### **Etape 3 Vérification**

Renseignez les champs et cochez l'option choisie pour la délivrance du mot de passe et cliquez sur «suivant»

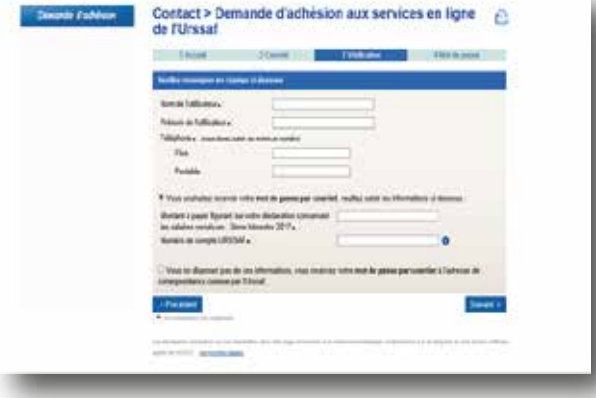

## **Etape 4 Mot de passe**

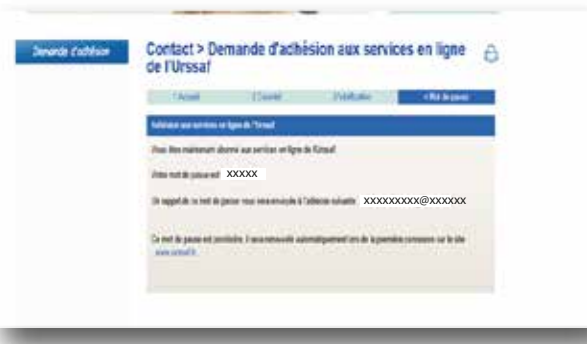

Nous contacter :

# **www.contact.urssaf.fr**

Numéro unique : **39 57 \*** (\* Prix d'un appel local depuis un poste fixe)

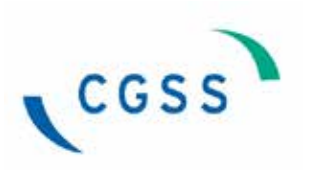

Direction Recouvrement - Département Supports / décembre 2017 Direction Recouvrement - Département Supports / décembre 2017

**Je souhaite créer mon Dossier Cotisant en Ligne (DCL)...**

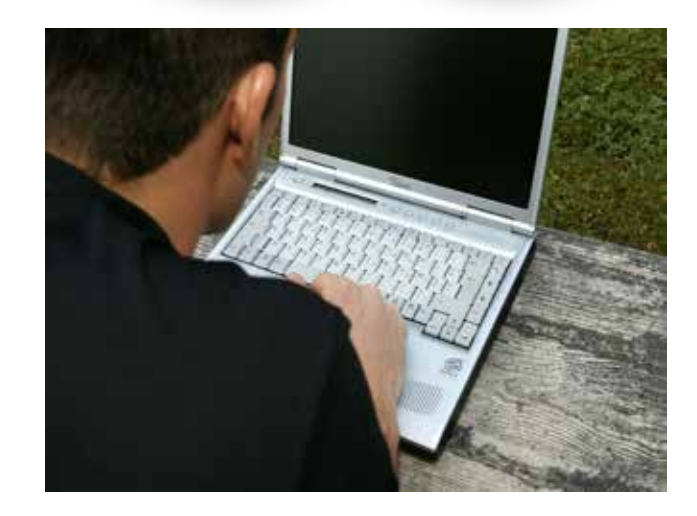

# **www.urssaf.fr**

#### **Quel est l'objectif du Dossier Cotisant en Ligne ?**

Offrir au cotisant un service d'accès aux informations de son/ses compte(s) ainsi qu'une vision cohérente de l'ensemble des services proposés par l'organisme du Recouvrement,

Rendre le cotisant acteur de son compte,

Lui permettre d'échanger avec son Urssaf.

#### **Quel est le public visé ?**

- Les cotisants du Régime Général,
- Les professions libérales,
- Les praticiens auxiliaires médicaux,
- Les tiers déclarants : mandataires EGM,
- Les cabinets comptables

 *Pour les travailleurs indépendants, artisans et commerçants un message les renvoie vers le RSI, seul l'historique des échanges avec l'Urssaf est conservé.*

#### **Comment y adhérer ?**

Connectez-vous sur www.urssaf.fr et cliquez sur «Créer votre espace»

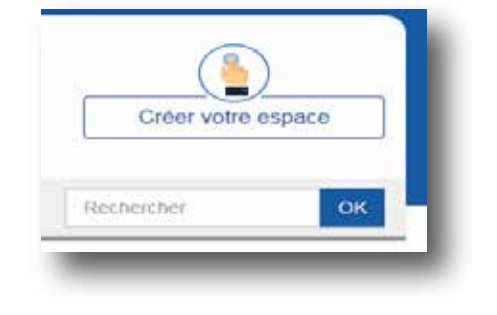

#### Choisissez le type d'employeur vous concernant

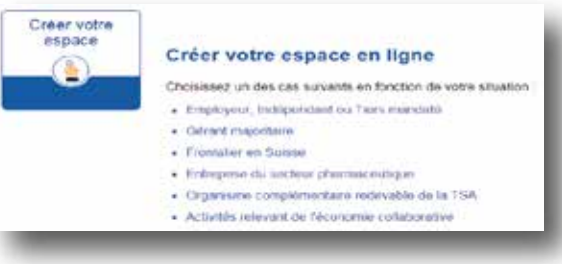

#### **Etape 1 Accueil**

Renseignez le champs «SIRET» (sauf si gérant majoritaire, renseignez le champs «numéro de sécurité sociale») et cliquez sur «suivant»

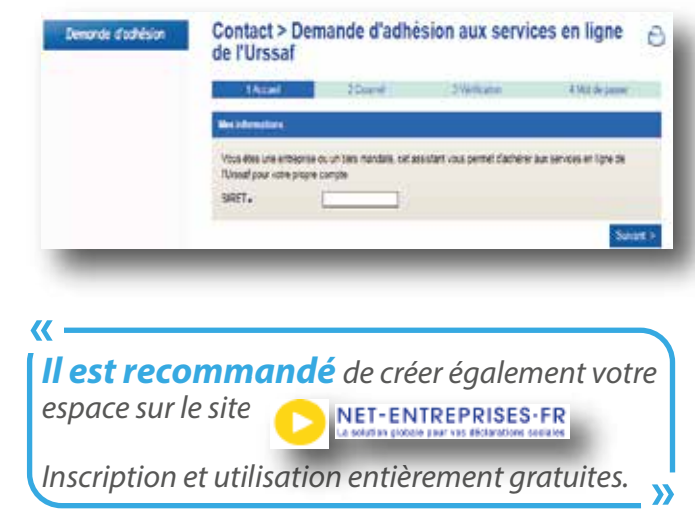

# **Etape 2 Courriel**

Saisissez votre adresse courriel puis validez celle-ci une deuxième fois et cliquez sur «suivant»

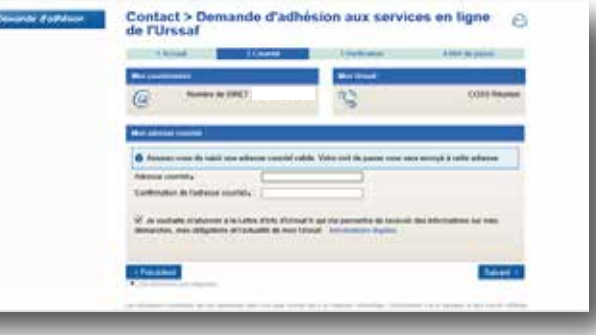